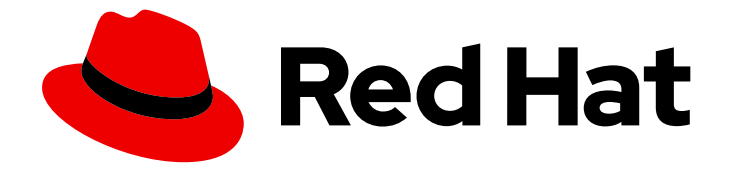

# Red Hat Advanced Cluster Management for Kubernetes 2.10

アクセス制御

アクセス制御

Last Updated: 2024-05-24

Red Hat Advanced Cluster Management for Kubernetes 2.10 アクセス制 御

アクセス制御

# 法律上の通知

Copyright © 2024 Red Hat, Inc.

The text of and illustrations in this document are licensed by Red Hat under a Creative Commons Attribution–Share Alike 3.0 Unported license ("CC-BY-SA"). An explanation of CC-BY-SA is available at

http://creativecommons.org/licenses/by-sa/3.0/

. In accordance with CC-BY-SA, if you distribute this document or an adaptation of it, you must provide the URL for the original version.

Red Hat, as the licensor of this document, waives the right to enforce, and agrees not to assert, Section 4d of CC-BY-SA to the fullest extent permitted by applicable law.

Red Hat, Red Hat Enterprise Linux, the Shadowman logo, the Red Hat logo, JBoss, OpenShift, Fedora, the Infinity logo, and RHCE are trademarks of Red Hat, Inc., registered in the United States and other countries.

Linux ® is the registered trademark of Linus Torvalds in the United States and other countries.

Java ® is a registered trademark of Oracle and/or its affiliates.

XFS ® is a trademark of Silicon Graphics International Corp. or its subsidiaries in the United States and/or other countries.

MySQL<sup>®</sup> is a registered trademark of MySQL AB in the United States, the European Union and other countries.

Node.js ® is an official trademark of Joyent. Red Hat is not formally related to or endorsed by the official Joyent Node.js open source or commercial project.

The OpenStack ® Word Mark and OpenStack logo are either registered trademarks/service marks or trademarks/service marks of the OpenStack Foundation, in the United States and other countries and are used with the OpenStack Foundation's permission. We are not affiliated with, endorsed or sponsored by the OpenStack Foundation, or the OpenStack community.

All other trademarks are the property of their respective owners.

### 概要

ユーザーによる、特定のロールを実行するために必要なリソースへのアクセスを可能にします。

# 目次

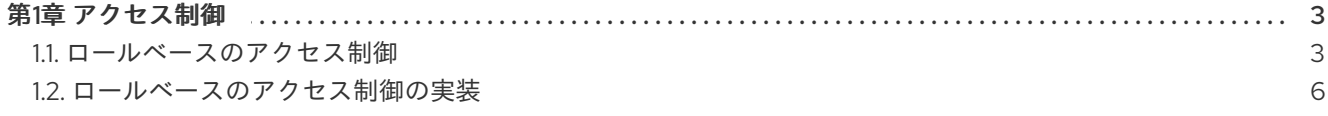

## 第1章 アクセス制御

<span id="page-6-0"></span>手動によるアクセス制御の作成および管理が必要になる場合もあります。IAM (Identity and Access Management) にワークロードをオンボードするには、Red Hat Advanced Cluster Management for Kubernetes の 認証 サービス要件を設定する必要があります。詳細は、OpenShift Container Platform ドキュメントの [認証について](https://access.redhat.com/documentation/ja-jp/openshift_container_platform/4.13/html/authentication_and_authorization/understanding-authentication) の 認証について を参照してください。

ロールベースのアクセス制御および認証では、ユーザーに関連付けられたロールおよび認証情報を識別 します。アクセスおよび認証情報の詳細は、以下のドキュメントを参照してください。

必要なアクセス権限: クラスターの管理者

- [ロールベースのアクセス制御](#page-7-0)
- [ロールベースのアクセス制御の実装](#page-12-0)

#### <span id="page-6-1"></span>1.1. ロールベースのアクセス制御

Red Hat Advanced Cluster Management for Kubernetes は、ロールベースのアクセス制御 (RBAC) に対 応しています。ロールによって実行できるアクションが決まります。RBAC は、Red Hat OpenShift Container Platform と同様に Kubernetes の認可メカニズムに基づいています。RBAC の詳細 は、OpenShift Container Platform [ドキュメント](https://access.redhat.com/documentation/ja-jp/openshift_container_platform/4.13/authentication_and_authorization/using-rbac.html) の RBAC の概要を参照してください。

注記: ユーザーロールのアクセスが許可されていない場合、コンソールのアクションボタンは無効にな ります。

#### 1.1.1. ロールの概要

クラスター別の製品リソースと、スコープに namespace が指定されている製品リソースがあります。 アクセス制御に一貫性を持たせるため、クラスターのロールバインディングと、namespace のロール バインディングをユーザーに適用する必要があります。Red Hat Advanced Cluster Management for Kubernetes でサポートされている以下のロール定義の表を参照してください。

#### 表1.1 ロール定義の表

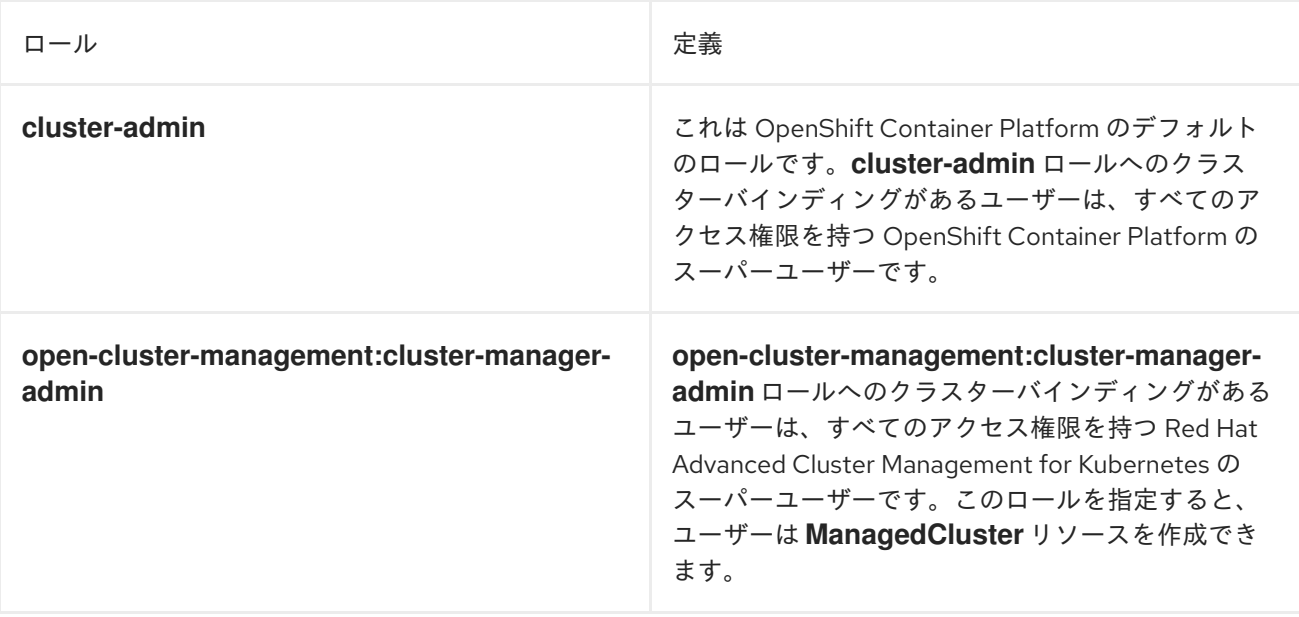

<span id="page-7-0"></span>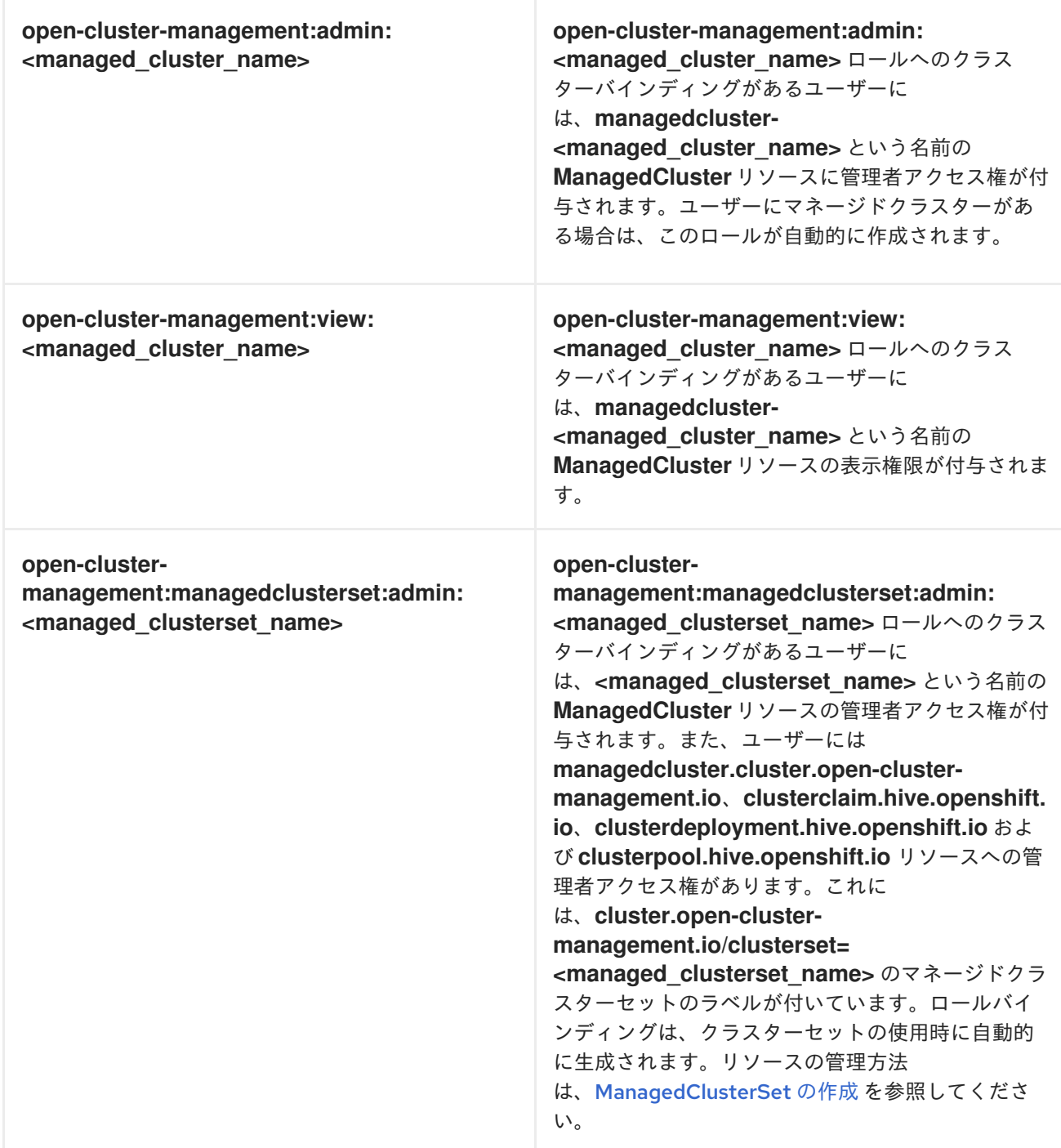

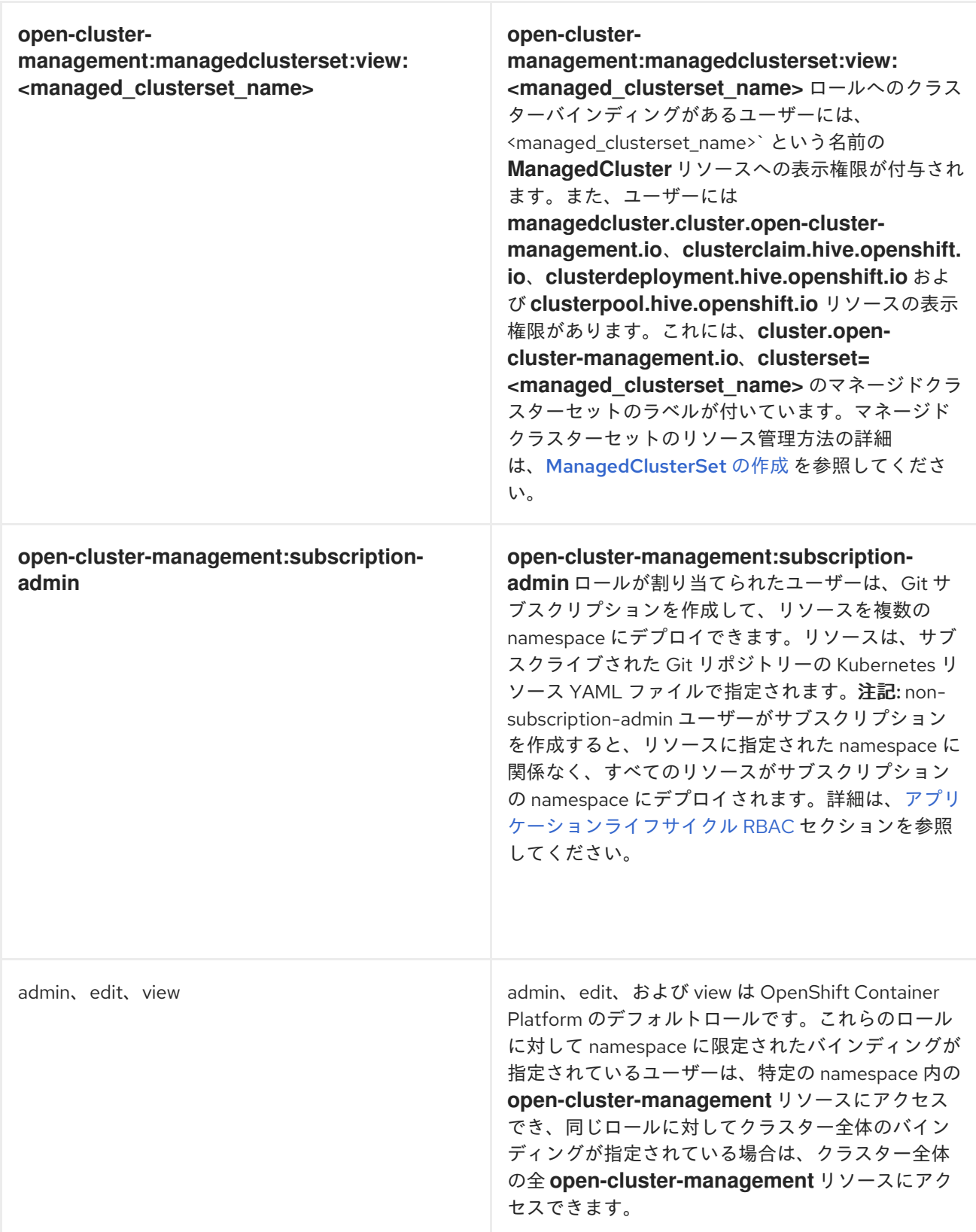

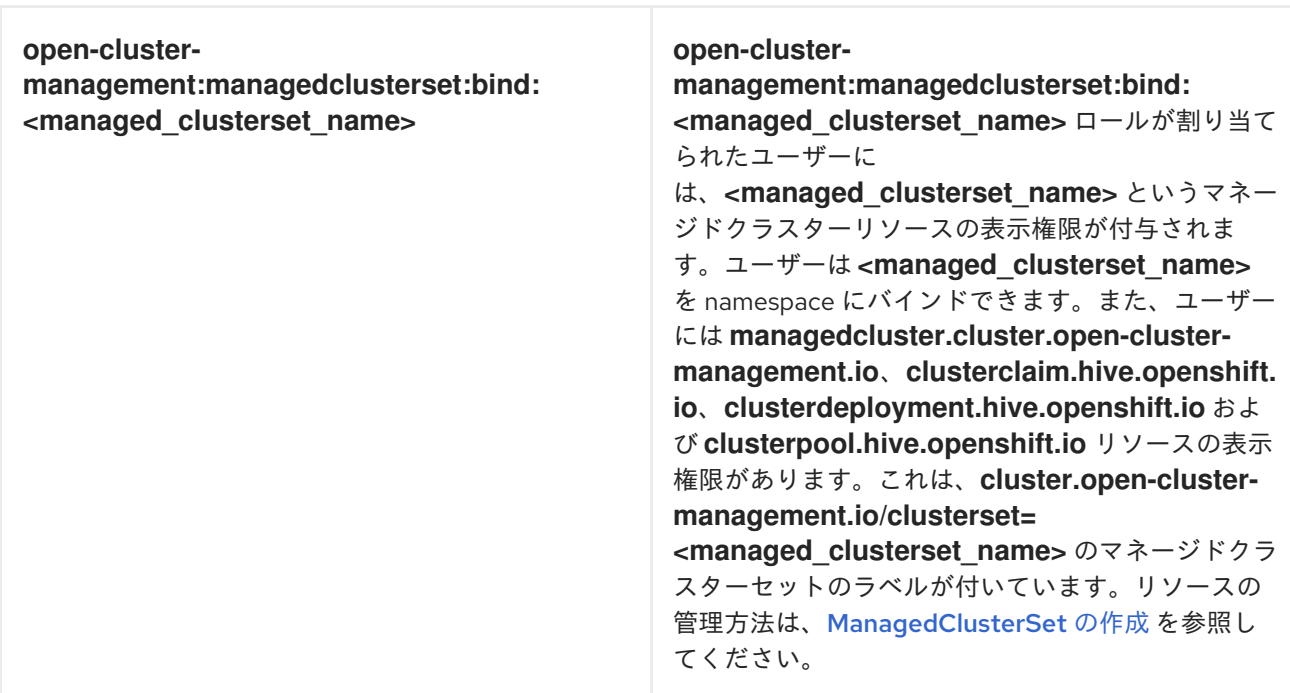

#### 重要:

- ユーザーは OpenShift Container Platform からプロジェクトを作成できます。これにより、 namespace に対する管理者ロールの権限が付与されます。
- ユーザーがクラスターへのロールアクセスを持っていない場合、クラスター名は表示されませ ん。クラスター名は、**-** の記号で表示される場合があります。

詳細は[、ロールベースのアクセス制御の実装](#page-12-0) を参照してください。

#### <span id="page-9-0"></span>1.2. ロールベースのアクセス制御の実装

Red Hat Advanced Cluster Management for Kubernetes RBAC は、コンソールレベルと API レベルで検 証されます。コンソール内のアクションは、ユーザーのアクセスロールの権限に基づいて有効化/無効 化できます。

マルチクラスターエンジン Operator は、Red Hat Advanced Cluster Management の前提条件であり、 クラスターライフサイクル機能です。マルチクラスターエンジン Operator を使用してクラスターの RBAC を管理する場合は、Kubernetes [オペレーターのクラスターライフサイクルマルチクラスターエ](../../html-single/clusters#mce-rbac) ンジンのロールベースのアクセス制御 ドキュメントの RBAC ガイダンスを使用してください。

Red Hat Advanced Cluster Management の特定のライフサイクルにおける RBAC の詳細は、以下のセ クションを参照してください。

- [アプリケーションライフサイクル](#page-11-0) RBAC
	- [アプリケーションライフサイクルのコンソールと](#page-12-1) API RBAC テーブル
- [ガバナンスライフサイクル](#page-13-0) RBAC
	- [ガバナンスライフサイクルのコンソールと](#page-13-1) API RBAC テーブル
- [可観測性の](#page-15-0) RBAC
	- [可観測性ライフサイクルのコンソールと](#page-15-1) API RBAC テーブル

#### 1.2.1. アプリケーションライフサイクル RBAC

アプリケーションの作成時に、**subscription** namespace が作成され、configuration map が **subscription** namespace に作成されます。**channel** namespace へのアクセス権も必要です。サブスク リプションを適用する場合は、サブスクリプションの管理者である必要があります。アプリケーション の管理の詳細は、[サブスクリプション管理者としての許可および拒否リストの作成](../../html-single/applications#creating-allow-deny-list) を参照してくださ い。

以下のアプリケーションライフサイクル RBAC 操作を確認してください。

**username** という名前のユーザーを使用して、すべてのマネージドクラスターでアプリケー ションを作成および管理します。クラスターロールバインディングを作成し、**username** にバ インドする必要があります。以下のコマンドを実行します。

oc create clusterrolebinding <role-binding-name> --clusterrole=open-clustermanagement:cluster-manager-admin --user=<username>

このロールはスーパーユーザーであるため、すべてのリソースとアクションにアクセスできま す。このロールを使用して、アプリケーションの namespace および namespace 内のすべての アプリケーションリソースを作成できます。

複数の namespace にリソースをデプロイするアプリケーションを作成します。**open-clustermanagement:subscription-admin** クラスターロールにバインドするクラスターロールを作成 し、**username** という名前のユーザーにバインドする必要があります。以下のコマンドを実行 します。

oc create clusterrolebinding <role-binding-name> --clusterrole=open-clustermanagement:subscription-admin --user=<username>

**username** ユーザーを使用して、**cluster-name** マネージドクラスター内でアプリケーションを 作成および管理します。以下のコマンドを入力して、**open-cluster-management:admin: <cluster-name>** クラスターロールへのバインドを作成し、**username** にバインドする必要があ ります。

oc create clusterrolebinding <role-binding-name> --clusterrole=open-clustermanagement:admin:<cluster-name> --user=<username>

このロールには、マネージドクラスター **cluster-name** のすべての **application** リソースに対す る読み取りおよび書き込み権限があります。他のマネージドクラスターへのアクセスが必要な 場合は、この操作を繰り返します。

以下のコマンドを入力し、**admin** ロールを使用して **application** namespace にバインドする namespace ロールを作成し、それを **username** にバインドします。

oc create rolebinding <role-binding-name> -n <application-namespace> --clusterrole=admin --user=<username>

このロールには、**application** namspace のすべての **application** リソースに対する読み取りお よび書き込み権限があります。他のアプリケーションへのアクセスが必要な場合や、アプリ ケーションが複数の namespace にデプロイされる場合は、これを繰り返します。

リソースを複数の namespace にデプロイするアプリケーションを作成できます。以下のコマン ドを入力して、**open-cluster-management:subscription-admin** クラスターロールへのバイン ドを作成し、**username** にバインドします。

<span id="page-11-0"></span>oc create clusterrolebinding <role-binding-name> --clusterrole=open-clustermanagement:subscription-admin --user=<username>

**username** という名前のユーザーで **cluster-name** という名前のマネージドクラスター上のア プリケーションを表示するには、**open-cluster-management:view:** クラスターロールにバイン ドするクラスターロールを作成し、**username** にバインドします。以下のコマンドを入力しま す。

oc create clusterrolebinding <role-binding-name> --clusterrole=open-clustermanagement:view:<cluster-name> --user=<username>

このロールは、マネージドクラスター **cluster-name** のすべての **application** リソースに対する 読み取り権限があります。他のマネージドクラスターへのアクセスが必要な場合は、この操作 を繰り返します。

**view** ロールを使用して **application** namespace にバインドする namespace ロールを作成し、 それを **username** にバインドします。以下のコマンドを入力します。

oc create rolebinding <role-binding-name> -n <application-namespace> --clusterrole=view - user=<username>

このロールには、**application** の namspace にあるすべての **application** リソースに対する読み 取り権限があります。他のアプリケーションへのアクセスが必要な場合は、この操作を繰り返 します。

1.2.1.1. アプリケーションライフサイクルのコンソールと API RBAC テーブル

アプリケーションライフサイクルの以下のコンソールおよび API RBAC の表を表示します。

#### 表1.2 アプリケーションライフサイクルのコンソール RBAC の表

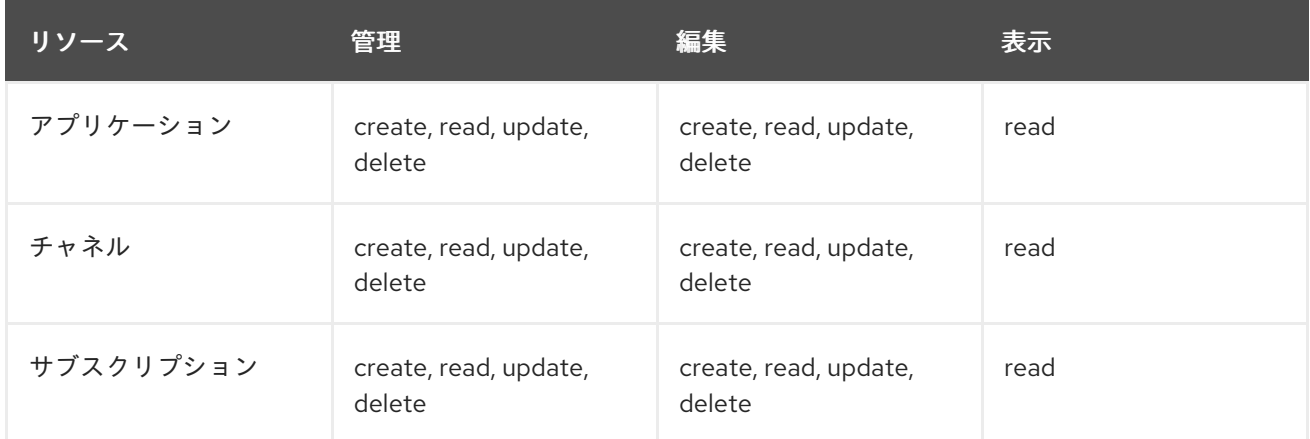

#### 表1.3 アプリケーションライフサイクルの API RBAC の表

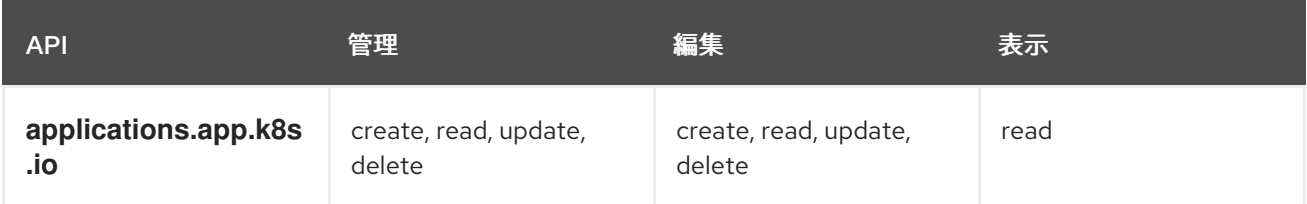

<span id="page-12-1"></span><span id="page-12-0"></span>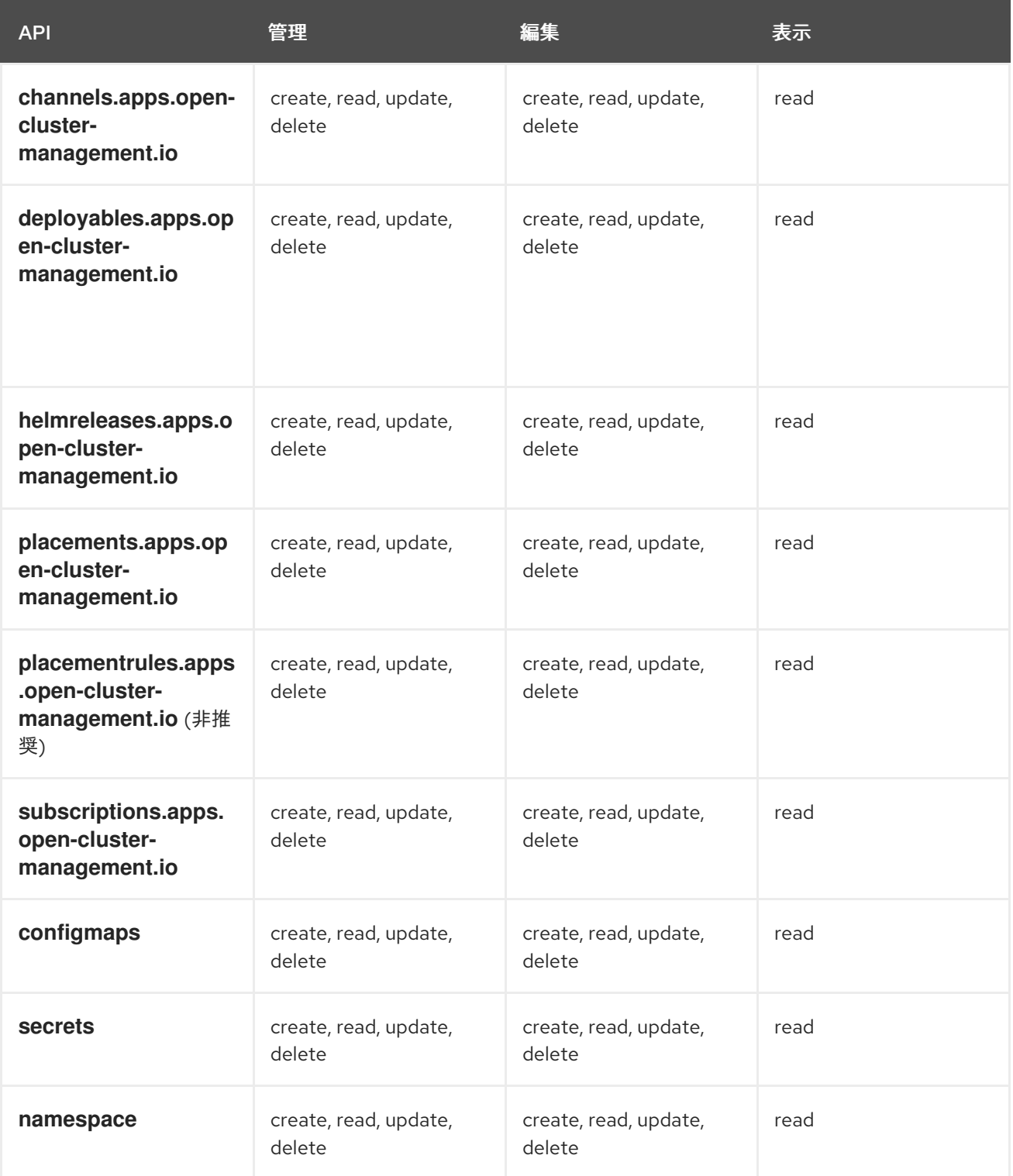

#### 1.2.2. ガバナンスライフサイクル RBAC

ガバナンスライフサイクル操作を実行するには、ポリシーが作成される namespace、およびポリシー が適用されるマネージドクラスターへのアクセス権が必要です。マネージドクラスターは、namespace にバインドされる **ManagedClusterSet** の一部でもある必要があります。**ManagedClusterSet** の詳細 は、[ManagedClusterSets](../../html-single/clusters#managedclustersets-intro) の概要 を参照してください。

1 つ以上の **ManagedClusterSets** がバインドされた **rhacm-policies** などの namespace を選択し、 namespace 内に **Placement** オブジェクトを作成するためのアクセス権を取得したら、次の操作を表示 します。

Policy *Placement Binding(Placement Binding)*<br>- Policy Automation の編集アクセス権を指定して *reduced a firmation* の編集アクセス権を指定して

<span id="page-13-0"></span>**Policy**、**PlacementBinding**、および **PolicyAutomation** の編集アクセス権を指定して **rhacmedit-policy** という名前の **ClusterRole** を作成するには、次のコマンドを実行します。

oc create clusterrole rhacm-edit-policy --resource=policies.policy.open-clustermanagement.io,placementbindings.policy.open-clustermanagement.io,policyautomations.policy.open-clustermanagement.io,policysets.policy.open-cluster-management.io - verb=create,delete,get,list,patch,update,watch

**rhacm-policies** namespace にポリシーを作成するには、以前に作成した **ClusterRole** を使用 して、**rhacm-policies** namespace に **rhacm-edit-policy** などの namespace **RoleBinding** を作 成します。以下のコマンドを実行します。

oc create rolebinding rhacm-edit-policy -n rhacm-policies --clusterrole=rhacm-edit-policy - user=<username>

マネージドクラスターのポリシーステータスを表示するには、ハブクラスターのマネージドク ラスターの namespace でポリシーを表示するパーミッションが必要です。OpenShift **viewClusterRole** などの **view** アクセス権がない場合は、次のコマンドを使用して、ポリシー への表示アクセス権を持つ **ClusterRole** (**rhacm-view-policy** など) を作成します。

oc create clusterrole rhacm-view-policy --resource=policies.policy.open-clustermanagement.io --verb=get,list,watch

**● 新しい ClusterRole** をマネージドクラスターの namespace にバインドするには、次のコマン ドを実行して namespace **RoleBinding** を作成します。

oc create rolebinding rhacm-view-policy -n <cluster name> --clusterrole=rhacm-view-policy - user=<username>

<span id="page-13-1"></span>1.2.2.1. ガバナンスライフサイクルのコンソールと API RBAC テーブル

以下は、ガバナンスライフサイクルのコンソールおよび API RBAC の表です。

#### 表1.4 ガバナンスライフサイクルのコンソール RBAC の表

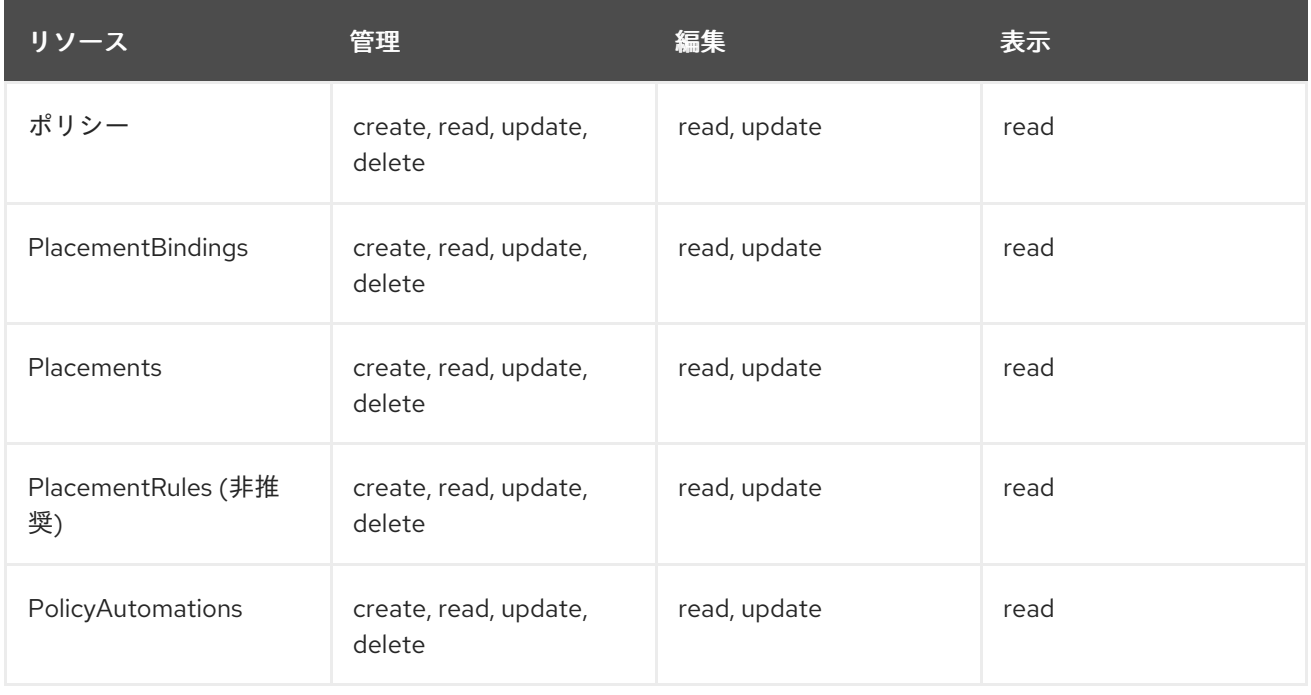

#### 表1.5 ガバナンスライフサイクルの API RBAC の表

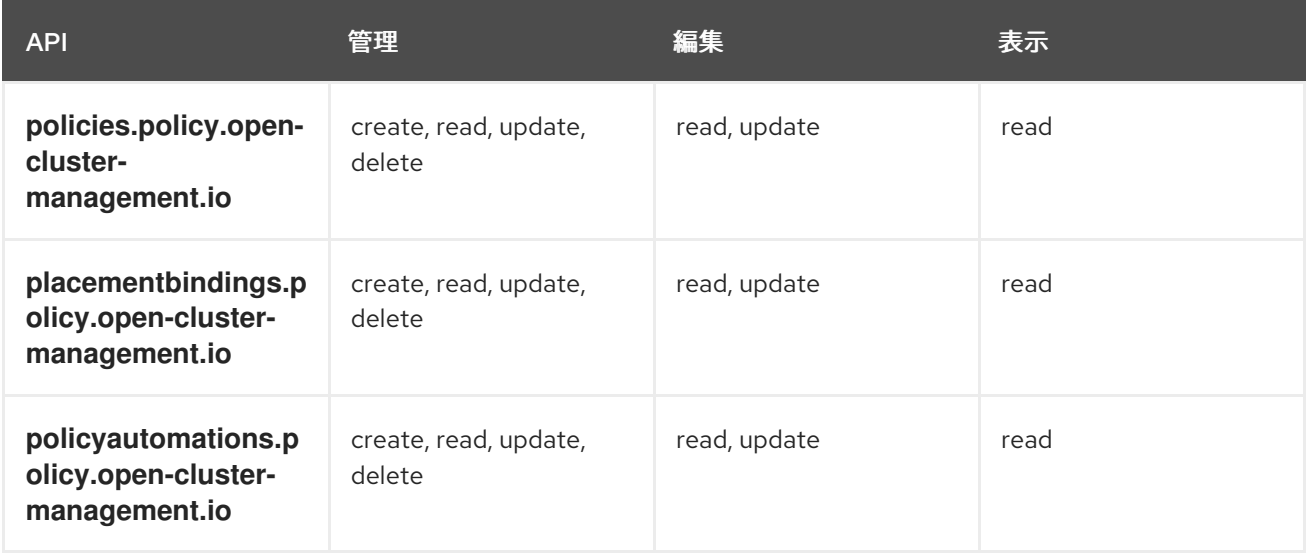

#### 1.2.3. 可観測性の RBAC

マネージドクラスターの可観測性メトリクスを表示するには、ハブクラスター上のそのマネージドクラ スターに対する **view** 権限が必要です。以下の可観測性機能のリストを参照してください。

● マネージドクラスターのメトリクスへのアクセス ユーザーがハブクラスター上のマネージドクラスターの **view** ロールに割り当てられていない 場合、ユーザーによるマネージドクラスターメトリクスへのアクセスは拒否されます。次のコ マンドを実行して、マネージドクラスターの namespace で **managedClusterView** ロールの作 成権限がユーザーにあるかを確認します。

oc auth can-i create ManagedClusterView -n <managedClusterName> --as=<user>

クラスター管理者として、マネージドクラスターの namespace に **managedClusterView** ロー ルを作成します。以下のコマンドを実行します。

oc create role create-managedclusterview --verb=create --resource=managedclusterviews -n <managedClusterName>

次に、ロールバインドを作成してロールをユーザーに適用し、バインドします。以下のコマン ドを実行します。

oc create rolebinding user-create-managedclusterview-binding --role=createmanagedclusterview --user=<user> -n <managedClusterName>

リソースの検索

ユーザーがリソースタイプにアクセスできるか確認するには、次のコマンドを使用します。

oc auth can-i list <resource-type> -n <namespace> --as=<rbac-user>

注記: **<resource-type>** は複数形にする必要があります。

Grafana で可観測性データを表示するには、マネージドクラスターの同じ namespace に **RoleBinding** リソースが必要です。 以下は **RoleBinding** の例です。

<span id="page-15-0"></span>kind: RoleBinding apiVersion: rbac.authorization.k8s.io/v1 metadata: name: <replace-with-name-of-rolebinding> namespace: <replace-with-name-of-managedcluster-namespace> subjects: - kind: <replace with User|Group|ServiceAccount> apiGroup: rbac.authorization.k8s.io name: <replace with name of User|Group|ServiceAccount> roleRef: apiGroup: rbac.authorization.k8s.io kind: ClusterRole name: view

詳細は[、ロールバインディングポリシー](../../html-single/governance#role-binding-policy) [を参照してください。可観測性を設定するには、可観測性のカ](../../html-single/observability#customizing-observability) スタマイズ を参照してください。

#### <span id="page-15-1"></span>1.2.3.1. 可観測性ライフサイクルのコンソールと API RBAC テーブル

可観測性のコンポーネントを管理する場合は、以下の API RBAC の表を確認してください。

#### 表1.6 可観測性の API RBAC の表

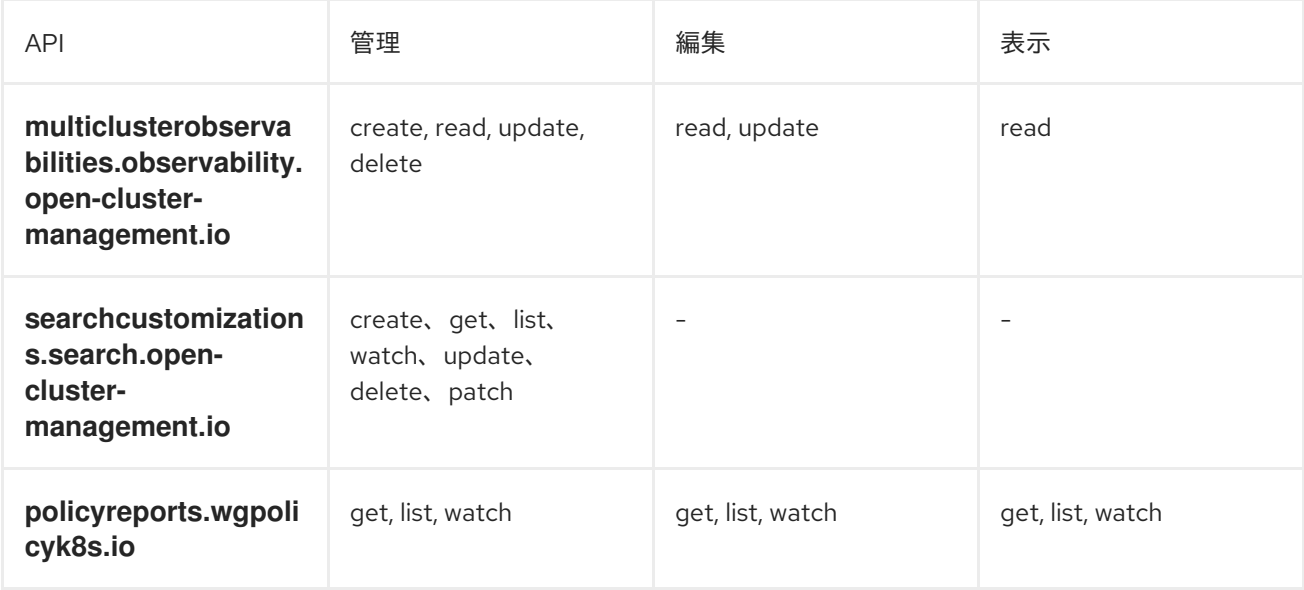

次は [リスクとコンプライアンス](../../html-single/governance#security) でクラスターのセキュリティー保護について確認してください。